# Analyse des données en sciences de la Terre correction du premier partiel

#### Exercice 1 : questions variées (4 points)

- 1. deux réponses possibles :
	- $\rightarrow$  langage matriciel vs langage scalaire;
	- **►** langage interprété vs langage compilé.
- 2. empêche l'affichage dans la fenêtre de commandes.
- 3. permet de commenter l'ensemble de la ligne.
- 4. on utilise l'opérateur apostrophe.
- 5. opération matricielle vs opération composante par composante ➥ A^n effectue *n* fois le produit matriciel de *A* avec lui-même.
	- ➥ A.^n élève à la puissance *n* chaque élément de la matrice *A*.

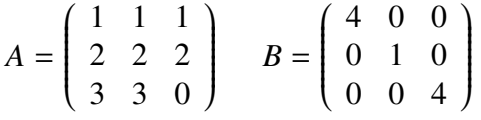

6. 
$$
A*B = \begin{pmatrix} 4 & 1 & 4 \\ 8 & 2 & 8 \\ 12 & 3 & 12 \end{pmatrix}
$$
  
\n7.  $A.*B = \begin{pmatrix} 4 & 0 & 0 \\ 0 & 2 & 0 \\ 0 & 0 & 12 \end{pmatrix}$   
\n8.  $sqrt(B) = \begin{pmatrix} 2 & 0 & 0 \\ 0 & 1 & 0 \\ 0 & 0 & 2 \end{pmatrix}$   
\n9.  $trace(B) = 9$   
\n10.  $trace(B(:, end:-1:1)) = 1$ 

## Exercice 2 : fonction et produit scalaire

1. dans le fichier produitscalaire.m

```
function p=produitscalaire(x,y)
% calcule le produit scalaire de x et y
% méthode 1 (recommandée)
if size(x)= [3 \ 1] \ & size(y)= [3,1]p=x'*y;
else
    p=NaN;
end
% méthode 2 (si on ne connaît pas l'opérateur &)
if size(x)=[3 1]
    if size(y)=[3 1]
        p=x'*y;
    else
        p=NaN;
    end
    else
        p=NaN;
```
end

## A retenir !

& correspond sous Matlab à l'opérateur ET logique.

| correspond sous Matlab à l'opérateur OU logique.

- 2. on tape  $p = productscale(x, y)$  dans la fenêtre de commandes.
- 3.  $size(x) = [1,3]$  et  $size(y) = [1,3]$ , donc p=NaN.
- 4.  $size(x) = [3, 1]$  et  $size(y) = [3, 1]$ , donc p=29.

### Exercice 3 : dipôle axial, équatorial et total du champ magnétique terrestre

1. le code suivant dans la fenêtre de commandes :

```
[clear all ; close all ; clc]
ax=load('axial.txt');
eq=load('equatorial.txt');
figure
subplot(1,2,1)plot(ax(:,1),ax(:,2))xlabel('temps') ; ylabel('dipôle axial')
subplot(1,2,2)plot(eq(:,1),eq(:,2))xlabel('temps') ; ylabel('dipôle équatorial')
```
2. le code suivant dans la fenêtre de commandes :

```
t=1900:2:2000;
dax=interp1(ax(:,1),ax(:,2),t);deq=interp1(eq(:,1),eq(:,2),t);
```
- 3. dtot=sqrt(dax.^2+deq.^2)
- 4. le code suivant dans la fenêtre de commandes :

```
figure
plot(t,dax,'r:')
hold on
plot(t,deq,'bs')
plot(t,dtot,'g')
hold off
xlabel('temps') ; ylabel('amplitude')
legend('dipôle axial','dipôle équatorial','dipôle total')
```
## Exercice 4 : température journalière moyenne

1. le code suivant dans la fenêtre de commandes :

```
[date,T,dT]=textread('temperature.txt','%s%f%f')
date=str2mat(date);
jour=date(:,1:2);
mois=date(:,3:4);
annee=date(:,5:8);
% méthode à la barbare
t=jour/365+mois/12+annee;
% méthode plus précise (bonus)
nj=[31 28 31 30 31 30 31 31 30 31 30 31]';
snj=cumsum(nj)-30;
t=(jour+snj(mois))/365+annee;
```
2. le code suivant dans la fenêtre de commandes :

```
figure
errorbar(t(1:5:end),T(1:5:end),dT(1:5:end))
xlabel('temps') ; ylabel('température')
```
3. le code suivant dans la fenêtre de commandes :

```
figure
% méthode en une ligne
plot(t,T+dT,t,T-dT)
% méthode en quatre lignes
plot(t,T+dT)
hold on
plot(t,T-dT)
hold off
xlabel('temps') ; ylabel('température')
```
## Exercice 5 : pression atmosphérique sur le continent européen

1. le code suivant dans la fenêtre de commandes :

```
fid=fopen('pression.txt');
fgetl(fid);
fgetl(fid);
% une méthode possible
latmin=fscanf(fid,'%d',1);
latmax=fscanf(fid,'%d',1);
nlat=fscanf(fid,'%d',1);
lonmin=fscanf(fid,'%d',1);
lonmax=fscanf(fid,'%d',1);
nlon=fscanf(fid,'%d',1);
MAP=fscanf(fid,'%f',[nlat,nlon]);
% une autre méthode
dum=fscanf(fid,'%d',[6,1])
latmin=dum(1);
latmax=dum(2);
nlat=dum(3);
lonmin=dum(4)
lonmax=dum(5)
nlon=dum(6)
MAP=fscanf(fid,'%f',[nlat,nlon]);
```
2. le code suivant dans la fenêtre de commandes :

```
lat=linspace(latmin,latmax,nlat);
lon=linspace(lonmin,lonmax,nlon);
[LON, LAT]=meshgrid(lon, lat);
```
3. le code suivant dans la fenêtre de commandes :

```
figure
pcolor(LON,LAT,MAP)
shading flat
xlabel('longitude')
ylabel('latitude')
colorbar
```